# **Der Anspracheweg E-Mail**

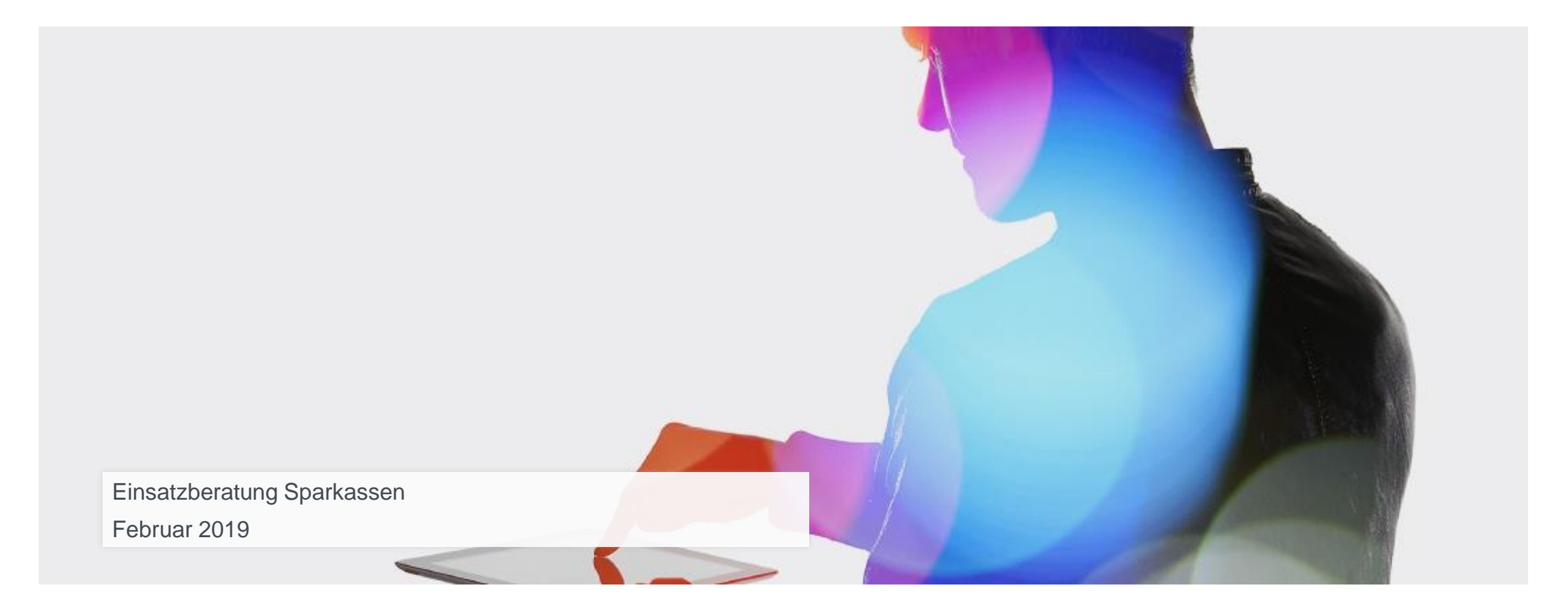

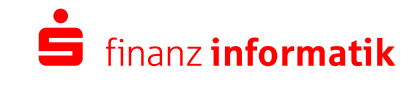

Sparkassen-Finanzgruppe

## **Was kann der E-Mail-Auftrag im OSPlus Kampagnenmanagement bzw. in der Regelbasierten Kundenansprache?**

- Ein E-Mail-Auftrag ist ein spezieller Auftrag im Rahmen einer Informations-, Verkaufs-, Betreuungs- oder Nicht werblichen Kampagne zur Planung von Kundenansprachen über HTML-Mails.
- Zum Versand der E-Mails steht Ihnen eine Schnittstelle von OSPlus zum Sparkassen-Finanzportal zur Verfügung. Das Sparkassen Finanz Portal erstellt das Layout der HTML-Mails und übernimmt den Versand der Mails.
- Darüber hinaus stellen wir Ihnen eine Datei zur weiteren Verarbeitung über das Ereignissystem zur Verfügung. Damit können Sie neben dem Sparkassen Finanz Portal auch andere E-Mail-Provider bedienen. In diesem Fall müssen Sie die Daten manuell an den jeweiligen Provider weiterleiten.
- Das Design und die inhaltliche Ausgestaltung der E-Mails erfolgt nicht in OSPlus, sondern muss vom E-Mail-Provider in bilateraler Abstimmung mit der Sparkasse durchgeführt werden.

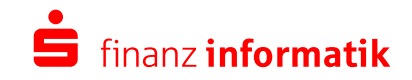

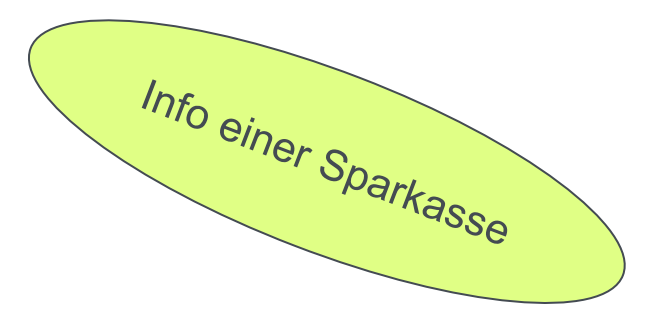

## **E-Mailings – neuer und direkter Kontaktweg**

Die E-Mail ist ein zeitgemäßes Kommunikationsmedium – insbesondere für onlineaffine Zielgruppen – mit direkter Responsemöglichkeit, somit mit unmittelbarem Kundennutzen.

#### **Vorteile:**

- Verlinkung auf Videos und Landingspages
- Einbindung Beraterkalender für Terminwünsche des Kunden
- Verlinkung zum Onlineproduktverkauf
- Schneller, bequemer und direkter Kundennutzen

Begleitend zur Vertriebs- und Kommunikationsplanung wird die E-Mail-Ansprache genutzt für

- Produkt-Themen wie z.B. Privat- oder Studentenkredit, Kreditkarten oder regelmäßiges Sparen
- Servicethemen wie dem Angebot des Kontoweckers
- Gewinnspiele, z.B. Online-Adventskalender in der Weihnachtszeit

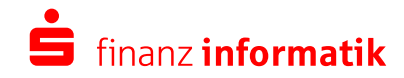

## **Warum sollte ein E-Mail-Auftrag über das OSPlus Kampagnenmanagement administriert werden?**

- Alle Informationen zu einem Kunden sind in OSPlus vorhanden, z.B.
	- E-Mail-Adresse
	- Daten zur Kundeneinwilligung
	- Vertriebshinweise durch laufende Kampagnen
	- Soll-Kontakt-Quoten
- Für alle Kampagnenteilnehmer gelten die gleichen Ausschlusskriterien.
- Es gibt eine technische Schnittstelle zur automatischen Weiterleitung der E-Mailadressen und ggf. Beraterbildern an das SFP, Stichwort: EMMA.
- Rückmeldungen des Providers können automatisch im OSPlus verarbeitet werden

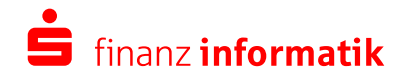

# **Ablauf E-Mail-Auftrag**

- 1. E-Mail-Auftrag anlegen
- 2. E-Mail-Auftrag erhalten
- 3. Rückmeldungen verarbeiten
- 4. Administrative Voraussetzungen

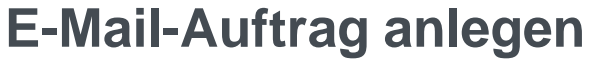

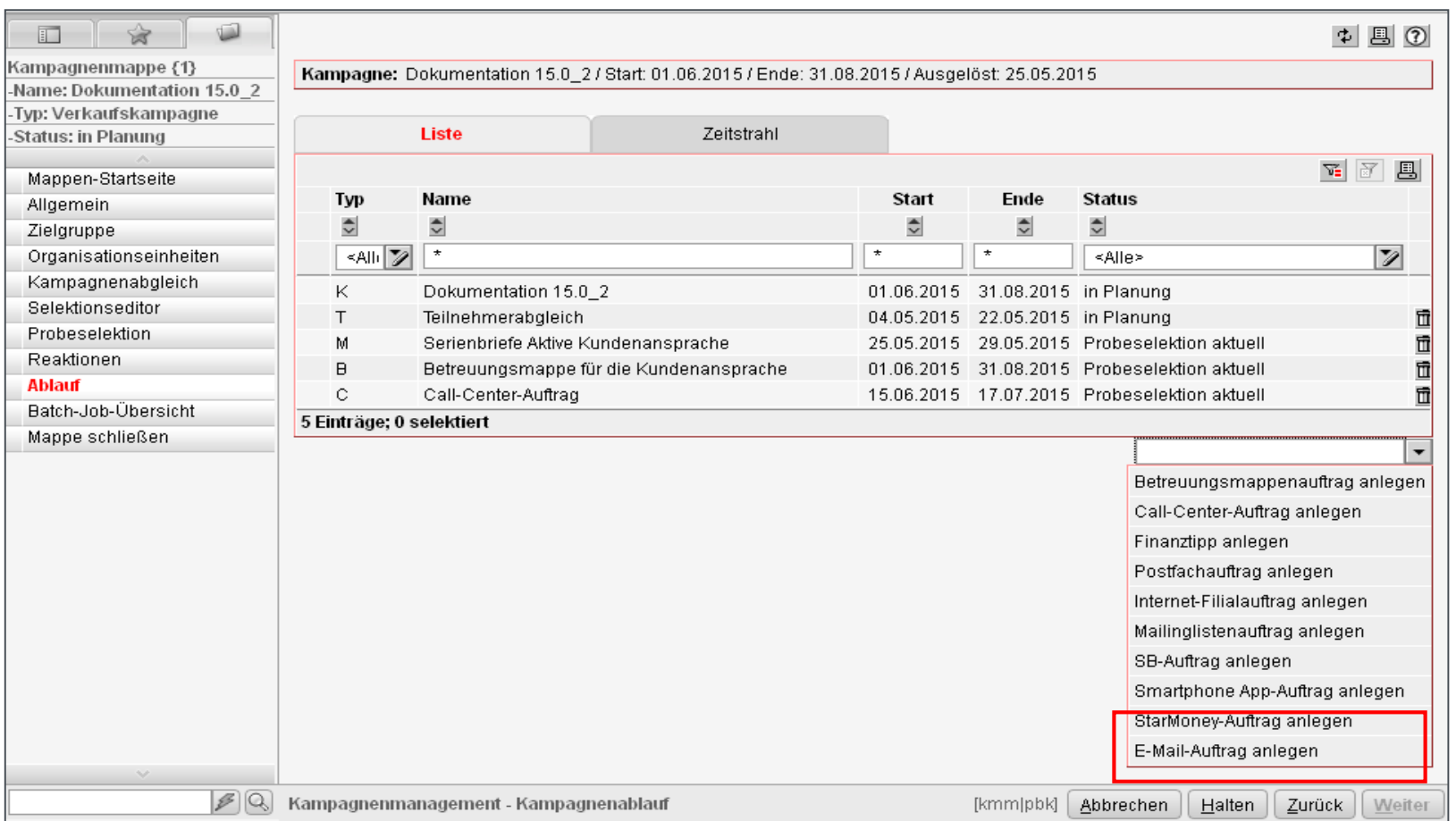

Zum Anlegen eines E-Mail-Auftrags wählen Sie aus der Auswahlliste den Eintrag "E-Mail-Auftrag anlegen" aus.

Ein E-Mail-Auftrag bewirkt, dass ein definierter Empfänger eine Aufgabe mit einer E-Mail-Adressdatei und ggf. einer Beraterbilddatei erhält, die dann als Grundlage zur Erstellung von Mailings verwendet werden kann.

Der Empfänger der Mailingliste ist in der Regel eine zentrale Stelle.

Die Mailingdatei kann auch direkt an das Sparkassen Finanzportal (EMMA) übergeleitet werden.

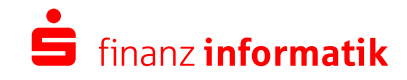

## **Reiter: Spezial - Auto. Weiterleitung SFP (Sparkassen Finanz Portal)**

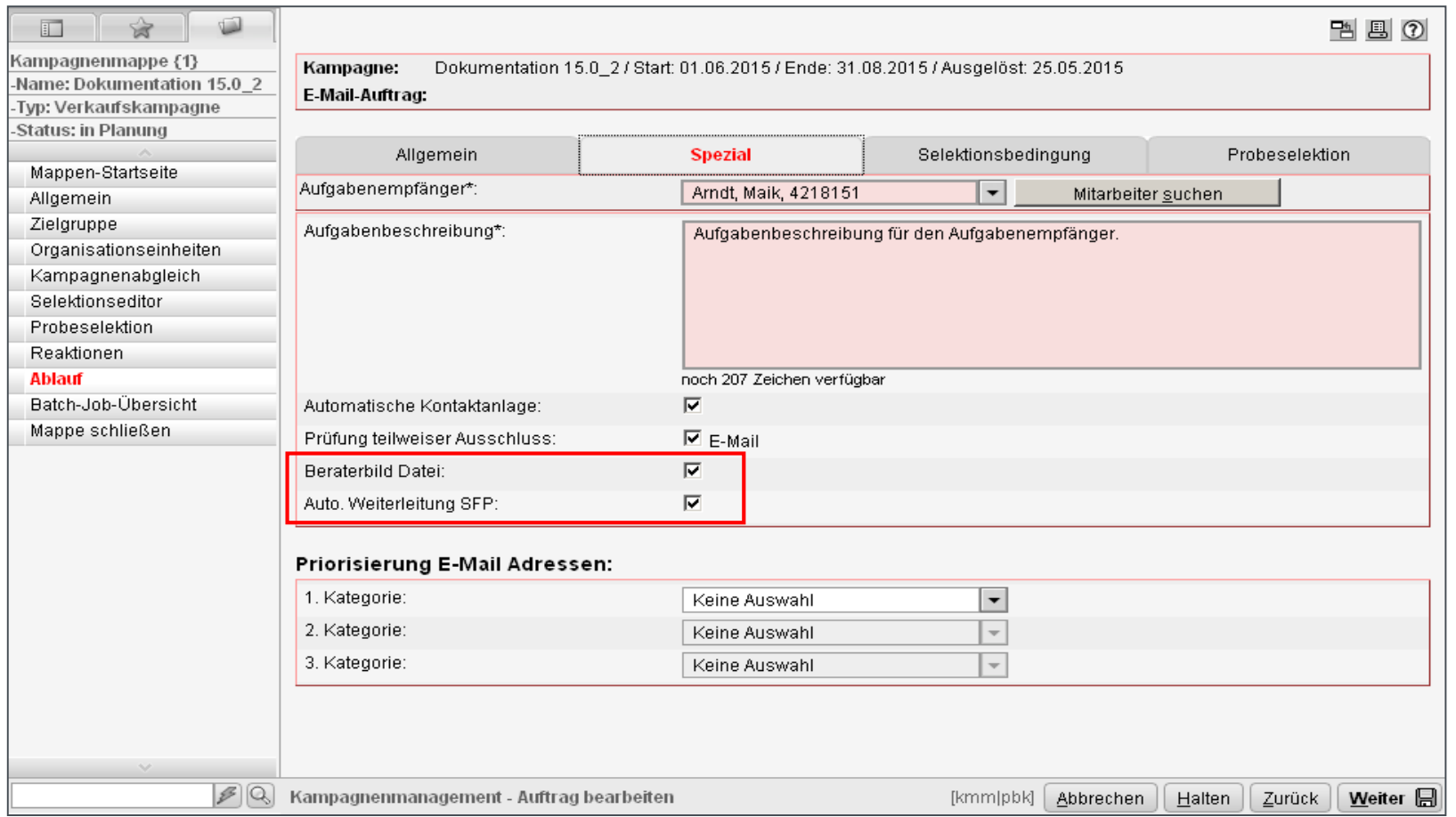

#### **Auto. Weiterleitung SFP**

Über diese Checkbox aktivieren Sie die automatische Weiterleitung der E-Mail-Adress- und Beraterbilddatei an das Sparkassen-Finanzportal (SFP).

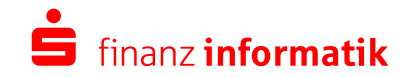

## **Reiter: Spezial – Priorisierung E-Mail Adressen**

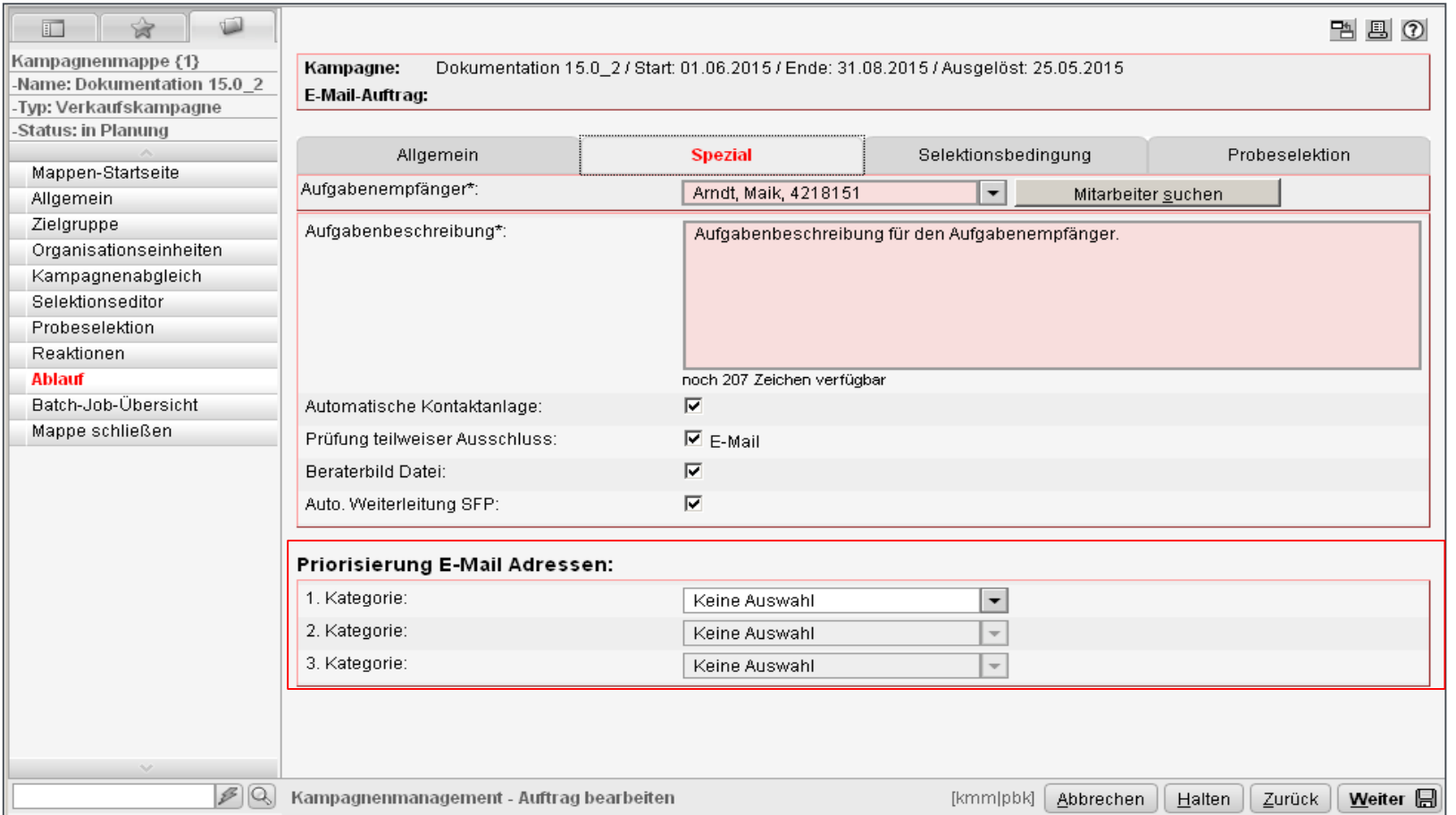

#### **Priorisierung E-Mail Adressen**

Für jeden E-Mail-Auftrag können Sie individuell entscheiden, ob die Anwendung eine Priorisierung bei der Ermittlung der zu verwendenden E-Mail-Adresse je Auftragsteilnehmer vornehmen soll.

Jede E-Mail-Adresse in OSPlus hat eine Nutzung gemäß Schlüsselverzeichnis "AUE" (elektron. Adress-Unter-Art). Hier sind zurzeit die Einträge "privat", "geschäftlich", "geschäftlich und privat " und "Medialer Vertrieb-Homebanking" enthalten.

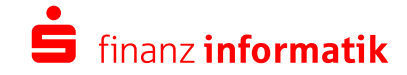

## **Kategorisierung E-Mail Adressen Beispiel 1**

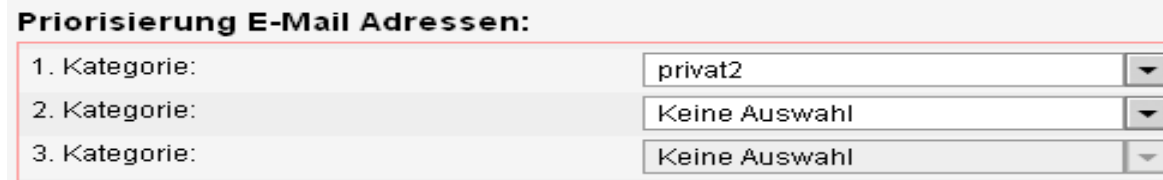

Es wurde nur die Auswahl "Privat" getroffen.

Ergebnis: nur die privaten E-Mailadressen werden verwendet.

## Administration **Administration** Administration **Administration**

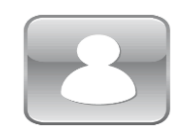

Private E-Mailadresse

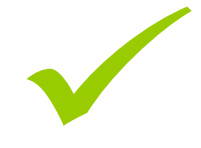

## Kunde Müller

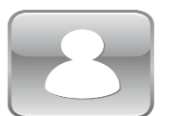

Geschäftliche E-Mailadresse

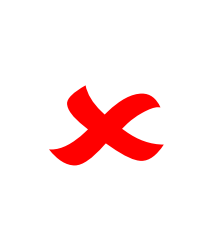

#### Kunde Meier

+

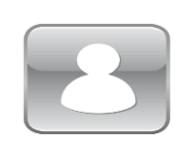

Private E-Mailadresse

Geschäftliche E-Mailadresse

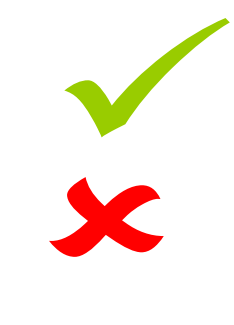

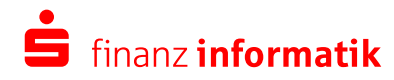

## **Kategorisierung E-Mail Adressen Beispiel 2**

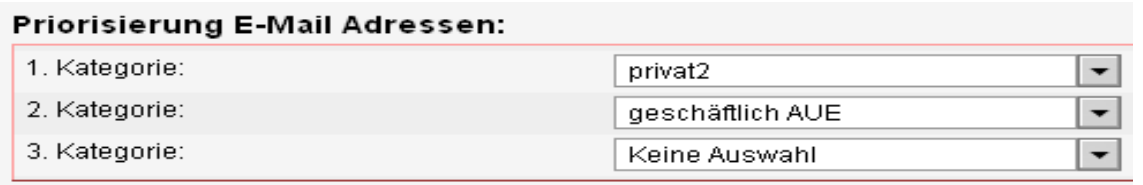

Es wurde nach der Auswahl "Privat" auch die Auswahl "geschäftlich" getroffen.

Ergebnis: Ist nur eine Adresse vorhanden, wird auch die geschäftliche E-Mailadresse verwendet. Hat ein Kunde beide Arten, wird die private E-Mailadresse herangezogen.

## Administration **Administration** Administration **Administration**

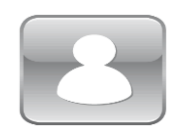

Private E-Mailadresse

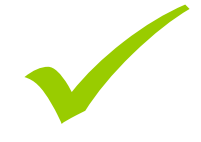

## Kunde Müller

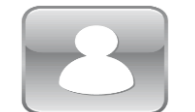

Geschäftliche E-Mailadresse

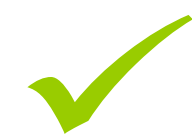

#### Kunde Meier

+

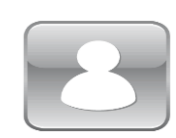

Private E-Mailadresse

Geschäftliche E-Mailadresse

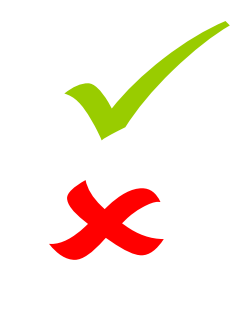

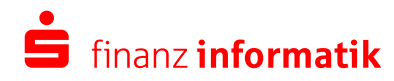

# **Ablauf E-Mail-Auftrag**

- 1. E-Mail-Auftrag anlegen
- 2. E-Mail-Auftrag erhalten
- 3. Rückmeldungen verarbeiten
- 4. Administrative Voraussetzungen

## **Ereignis** "E-Mail-Aktion"

Am Starttag des E-Mail-Auftrages erzeugen wir ein Ereignis vom Typ "E-Mail-Aktion" für den im E-Mail-Auftrag definierten Aufgabenempfänger. Im Anhang "E-Mail-Auftragsdateien" befindet sich die E-Mail-Adressdatei und - wenn im E-Mail-Auftrag aktiviert - die Beraterbild-Datei.

Sollten Sie die automatische Weiterleitung an SFP aktiviert haben, leiten wir diese Daten maschinell zur Weiterbearbeitung an das SFP. Das Ereignis erzeugen wir dann zu Kontrollzwecken zusätzlich.

In der Adressdatei sind diverse Daten zur Erstellung von Mailings enthalten. Den detaillierten Aufbau der Datei entnehmen Sie bitte dem Handbuch "Aktive Kundenansprache" im Kapitel 3.5.

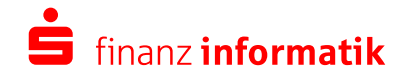

# **Ablauf E-Mail-Auftrag**

- 1. E-Mail-Auftrag anlegen
- 2. E-Mail-Auftrag erhalten
- 3. Rückmeldungen (Bounces) verarbeiten
- 4. Administrative Voraussetzungen

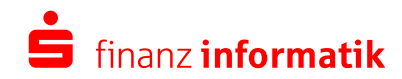

## **Bounces verarbeiten**

Für den E-Mail-Auftrag bieten wir Ihnen eine Schnittstelle zur Verarbeitung von Rückmeldungen der E-Mail-Provider an. Folgende Rückmeldungen (sog. "Bounces") sind für den E-Mail-Auftrag relevant:

• Soft-Bounce

Die E-Mail-Adresse ist temporär nicht erreichbar. Dies ist z. B. bei einem vollen Postkorb des Empfängers der Fall.

- Hard-Bounce Die E-Mail-Adresse ist ungültig bzw. existiert nicht.
- Abmeldung Der Kunde hat auf den Abmeldelink in der E-Mail geklickt.
- Zurueckgehalten Zur E-Mail-Adresse liegen 3 Hard-Bounces vor.

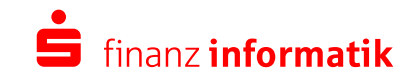

## **Bounces verarbeiten 1/2**

Stellt Ihnen Ihr E-Mail-Provider eine entsprechende Datei zur Verfügung, können Sie diese über das Kampagnenmanagement maschinell verarbeiten. Dabei setzen wir je nach Inhalt der Datei entsprechende Reaktionscodes an den Vertriebshinweisen der jeweiligen Personen:

- Reaktionscode "EM090" (Soft-Bounce)
- Reaktionscode "EM091" (Hard-Bounce)
- Reaktionscode "EM092" (Abmeldung)
- Reaktionscode "EM093" (Zurueckgehalten)

Zusätzlich zu der Reaktionsverarbeitung können Sie bei Zurueckgehalten bzw. einer Abmeldung weitere Aktionen administrativ zulassen.

- Bei einer **Abmeldung** das Kennzeichen "Keine Werbung" an der entsprechenden E-Mail-Adresse. Dazu muss der Parameter "Aut. Verarb. Abmeld." auf "Ja" administriert sein. Die Kennzeichnung erfolgt in den Daten der Kundeneinwilligung. An der betreffenden E-Mail-Adresse setzen wir das Kennzeichen "Informationen zu Produkten und Aktionen" auf "Nein".
- Bei **Zurueckgehalten** setzen wir bei der entsprechenden E-Mail-Adresse das "Gültig bis"-Datum auf das Tagesdatum. Damit wird gleichzeitig eine Löschung der E-Mail-Adresse initiiert.

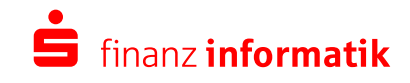

Falls Sie ihren E-Mail-Versand über das SFP vornehmen lassen und einen automatischen Datenaustausch administriert haben, gilt:

Die E-Mail-Adressdatei und ggf. eine Beraterbild-Datei verschicken wir mit Auftragsstart per Filetransfer. Auch die in der Nachverarbeitung bereitgestellten Rückmeldungen zu Bounces und Abmeldungen verarbeiten wir maschinell.

Dazu müssen Sie weitere administrative Voraussetzungen schaffen.

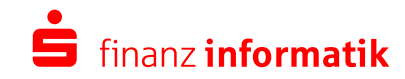

## **Bounces verarbeiten - Aufruf der Bounceverarbeitung**

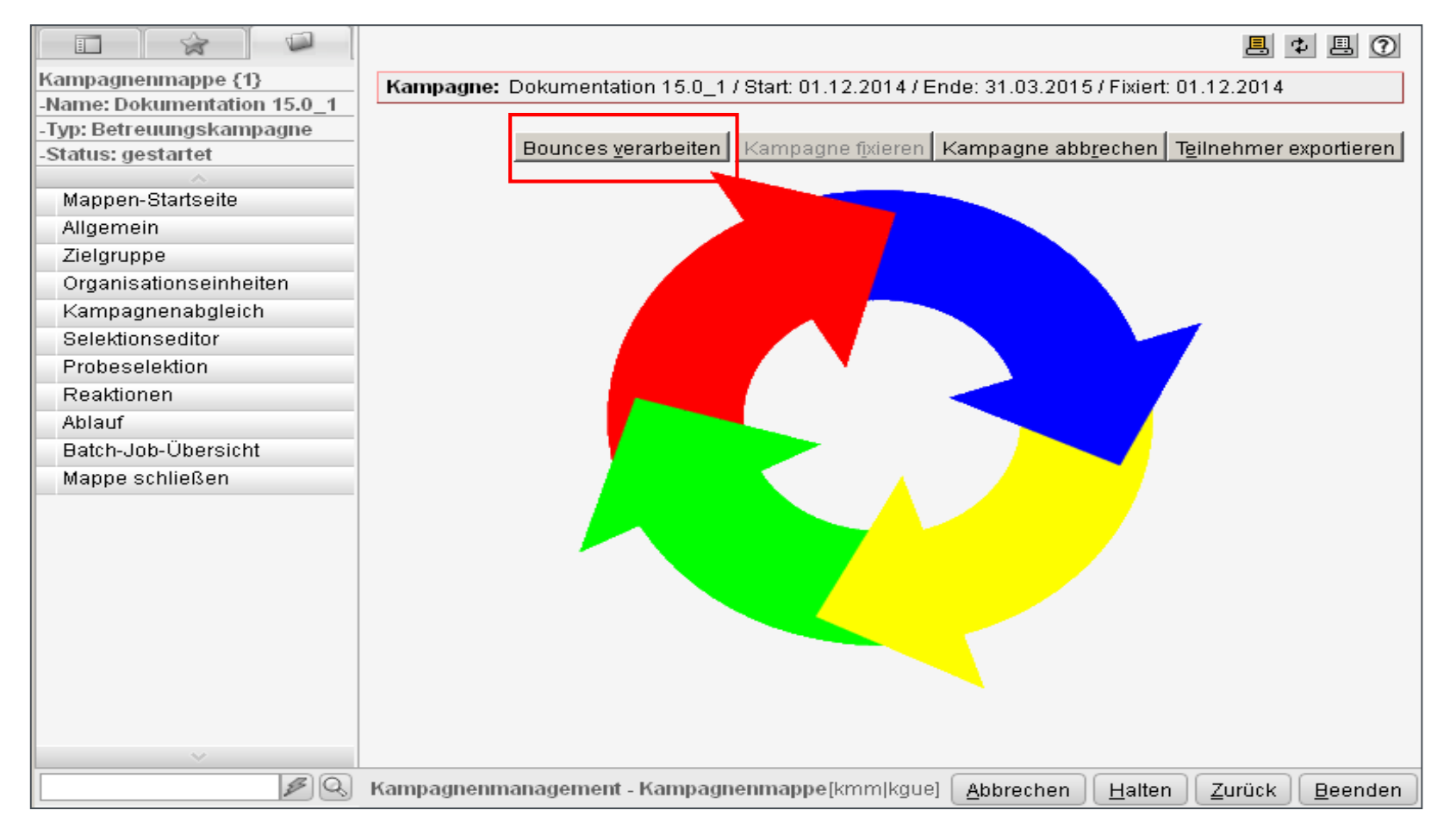

Zum Start der Bounceverarbeitung betätigen Sie die Schaltfläche [Bounces verarbeiten] auf dem Mappeneintrag "Allgemein".

Die Schaltfläche ist nur vorhanden, wenn Sie den Anspracheweg "E-Mail" in den Parametern freigeschaltet haben. Weiterhin muss sich die Kampagne im Status "gestartet" befinden.

Die Schaltfläche ist aktiv, wenn in der Kampagne mindestens ein gestarteter oder beendeter E-Mail-Auftrag vorhanden ist und die Kampagne noch nicht beendet ist.

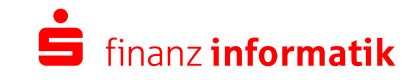

## **Bounces verarbeiten - Reiter "Verarbeitete Bounces"**

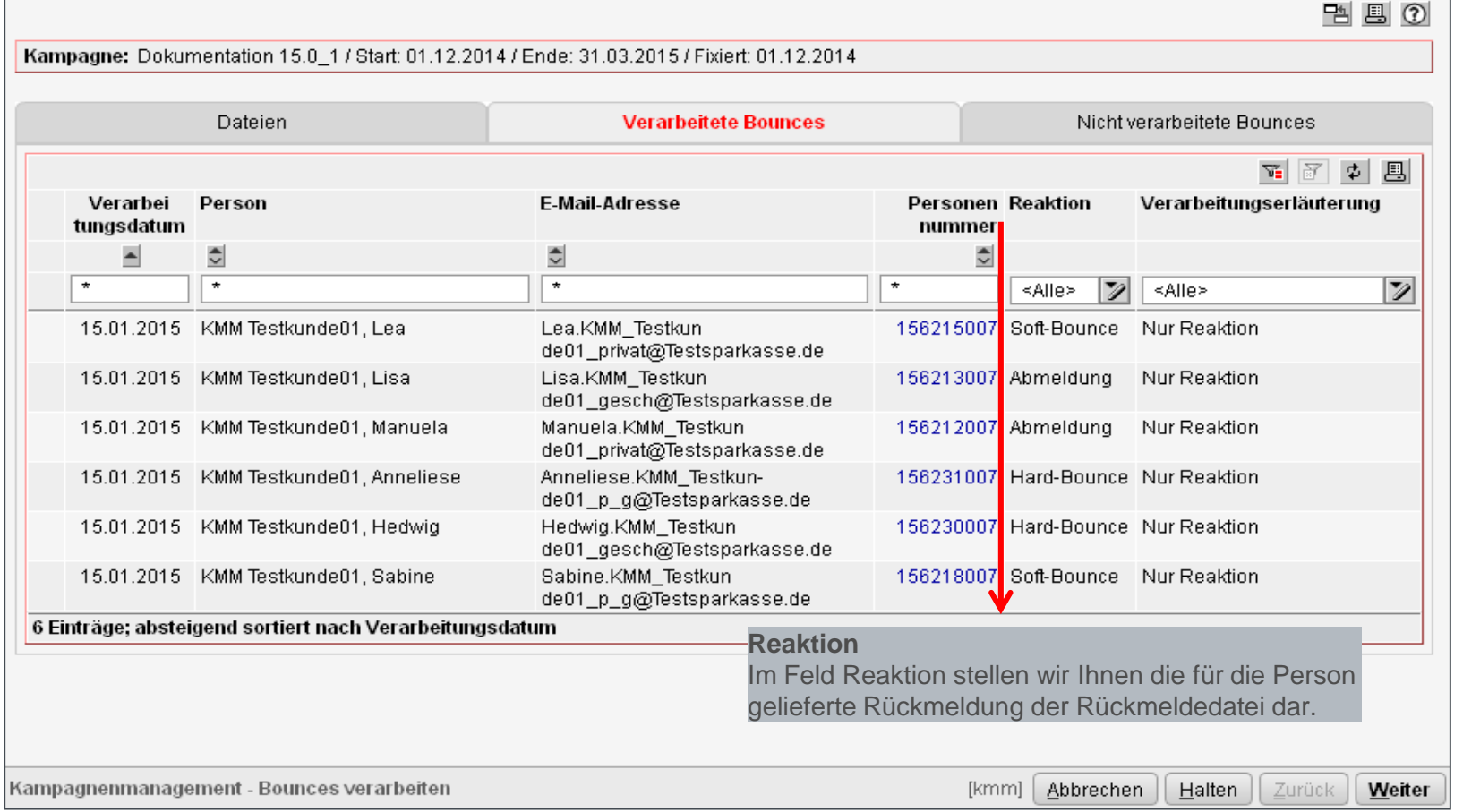

#### **Soft-Bounce**

Eine Zustellung von E-Mails ist temporär nicht möglich. Am Vertriebshinweis der Kampagne haben wir maschinell die Reaktion "EM090" (Soft-Bounce) gespeichert.

#### **Hard-Bounce**

Die E-Mail-Adresse ist ungültig. Am Vertriebshinweis der Kampagne haben wir maschinell die Reaktion "EM091" (Hard-Bounce) gespeichert.

#### **Abmeldung**

Der Kunde hat den Abmelde-Link in der E-Mail betätigt. Am Vertriebshinweis der Kampagne haben wir maschinell die Reaktion "EM092" (Abmeldung) gespeichert.

#### **Zurueckgehalten**

Wir setzen bei der entsprechenden E-Mail-Adresse das "Gültig bis"-Datum auf das Tagesdatum. Damit wird gleichzeitig eine Löschung der E-Mail-Adresse initiiert.

# **Ablauf E-Mail-Auftrag**

- 1. E-Mail-Auftrag anlegen
- 2. E-Mail-Auftrag erhalten
- 3. Rückmeldungen (Bounces) verarbeiten
- 4. Administrative Voraussetzungen

## **Administrative Voraussetzungen - Prüfung und ggf. Anpassung**

- Ereignisdefinition EMAILAKTION
- Reaktionscodes (EM090 "Soft-Bounce,,, EM091 "Hard-Bounce,,, EM092 "Abmeldung,,, EM093 "Zurueckgehalten")
- Kontaktanlegender Geschäftsvorfalls "KMM-EMAIL"
- Institutsparameter
	- Nutzung des ASP EM
	- Weiterl. E-Mail an SFP
	- Aut. Verarb. Abmeld.
	- Aut. Verarb. H.-Bounces
	- Visitenkarte aktiv

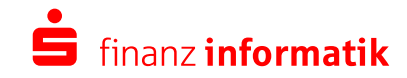

## **Beraterbild Datei - Voraussetzungen**

Damit ein Beraterbild auch in der Datei vorhanden ist, müssen folgende Voraussetzungen erfüllt sein:

- Der entsprechende Berater hat die Zuordnungsart "Planstelle" für eine Stelle innerhalb einer OE. Zusätzlich ist das Druckkennzeichen an der Stelle gesetzt.
- Das Beraterbild ist im PARISplus-Archiv hinterlegt.
- Die Zustimmung zur Nutzung des Bildes für das Kampagnenmanagement ist in PARISplus hinterlegt.

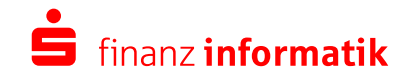

## **Auto. Weiterleitung SFP - Voraussetzungen**

Die Checkbox ist sichtbar, aktiviert und selektiert, nur wenn **beide** der folgenden Voraussetzungen zutreffen:

- Der Institutsparameter "Weiterl. E-Mail an SFP" ist auf "Ja" administriert
- Sie haben mit dem SFP einen entsprechenden Vertrag zur Datennutzung geschlossen. In diesem Fall bestätigt uns das SFP, dass eine entsprechende Vereinbarung mit Ihnen vorliegt. Wir hinterlegen diese Information in der Kampagnenmanagement-Datenbank. Diesen Eintrag können Sie in OSPlus nicht einsehen.

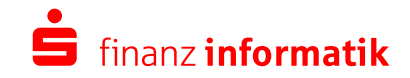

## **Weitere Informationen zur Administration**

Im Handbuch "Aktive Kundenansprache" finden Sie weitere Informationen, z.B.

- Kapitel 2.5.2 Voraussetzungen für den Anspracheweg
- Kapitel 2.1.1 Institutsparameter
- Kapitel 3.5 E-Mail Auftragsdaten bearbeiten
- Kapitel 3.2.6 Bounces verarbeiten

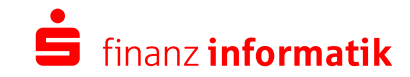